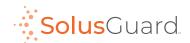

## Testing the Wearable Panic Button

## Mute or warn your contacts before conducting tests.

Test the SolusGuard Wearable Panic Button as often as you need. This will help you familiarize yourself with the alerting process to ensure you are comfortable using the system in case of a real emergency situation.

## 1. Button Test

- Press the panic button to start an alert.
- Open the SolusGuard app and Tap Cancel Alert before the timer expires.

## 2. Alert with Contact Response

- · Press the panic button to start an alert.
- Open the SolusGuard app and view the active alert.
- · Tap Call User button.
- · Answer the incoming phone call.

Pro Tip: contacts can view the active alert by tapping the incoming notification, or by tapping the user's name from the "Teams" area.

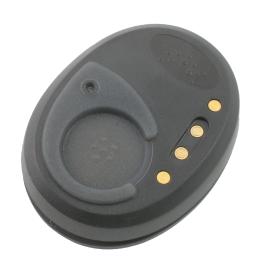

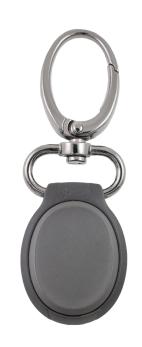

Questions or concerns? **tech@solusguard.com**